数字货币交易平台的操作对于新手可能显得有些复杂,但随着技术的不断进步, 现代的交易平台提供了更加简便易用的界面和功能。在本文中,我们将介绍如何使 用Bitget交易平台进行数字货币的买卖操作,帮助您更好地了解和利用这一平台。

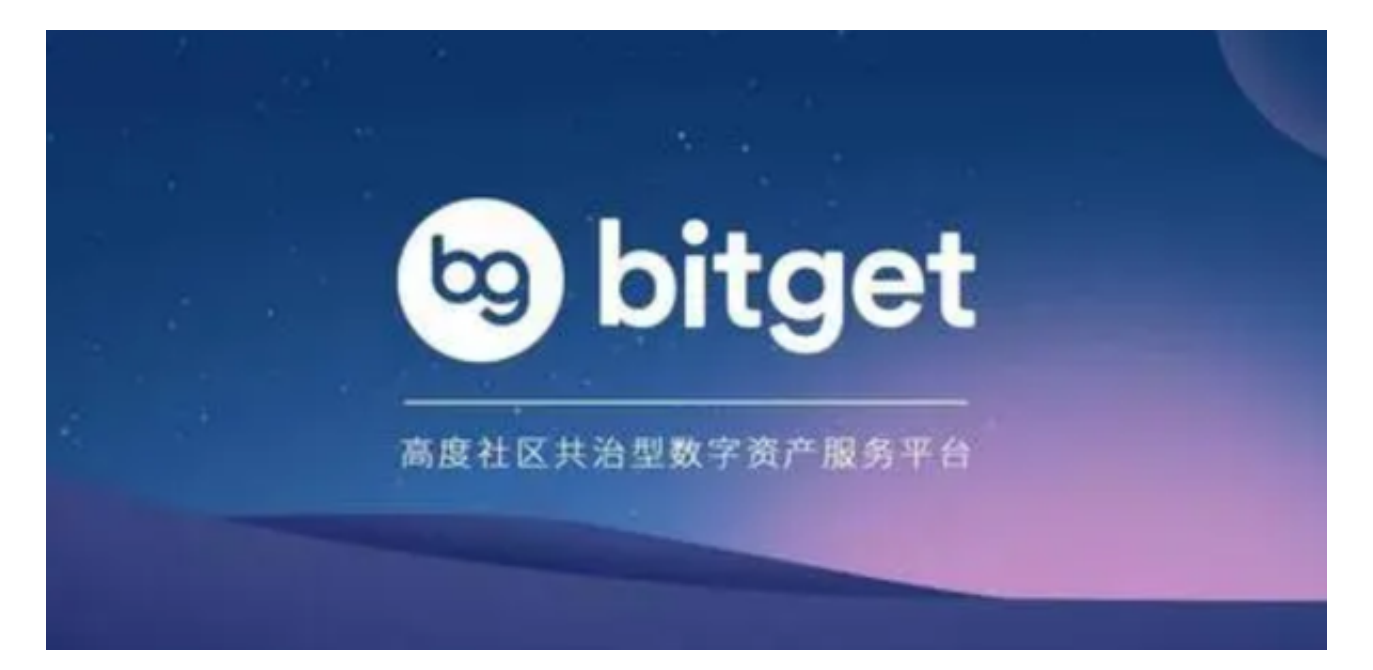

## 第一步:注册与登录

首先,您需要在Bitget平台注册一个账户。访问Bitget的官方网站,点击注册按钮 ,填写必要的信息并完成邮箱验证。一旦注册成功,您可以使用您的用户名和密码 登录到您的Bitget账户。

第二步:充值数字资产

 在您开始交易之前,需要在您的Bitget账户中充值数字资产。在登录后,找到您的 钱包或资产管理页面,选择充值选项。Bitget通常支持多种数字货币的充值,选择 您希望充值的数字资产,并按照系统提示进行操作。

第三步:选择交易对

 Bitget支持多种数字货币的交易对,例如BTC/USDT、ETH/BTC等。在交易页面 ,选择您感兴趣的交易对,这将是您进行交易的标的物。

第四步:了解交易界面

Bitget的交易界面通常分为几个部分:行情图表、交易深度图、买卖盘口、交易历

## **智行理财网** Bitget交易平台怎么操作?最新版交易教程分享

史等。熟悉这些界面元素对于进行合理的交易决策至关重要。您可以根据自己的偏 好调整图表的时间周期,以便更好地了解市场趋势。

第五步:下单操作

1. 市价单:

 选择市价单意味着您愿意以当前市场价格立即买入或卖出数字资产。在交易页面 找到市价单选项,输入交易数量,然后点击买入或卖出按钮。

2. 限价单:

 选择限价单意味着您可以设置一个特定的价格,当市场价格达到该价格时,系统 将自动为您下单。在交易页面找到限价单选项,输入价格和交易数量,然后点击买 入或卖出按钮。

3. 止盈止损单:

Bitget也支持设置止盈和止损单,帮助您在达到一定利润或亏损时自动执行交易。

第六步:监控和管理订单

 在您下单后,可以在交易页面的订单管理部分查看您的活动订单。您可以随时取 消未成交的订单或调整已有订单的价格和数量。

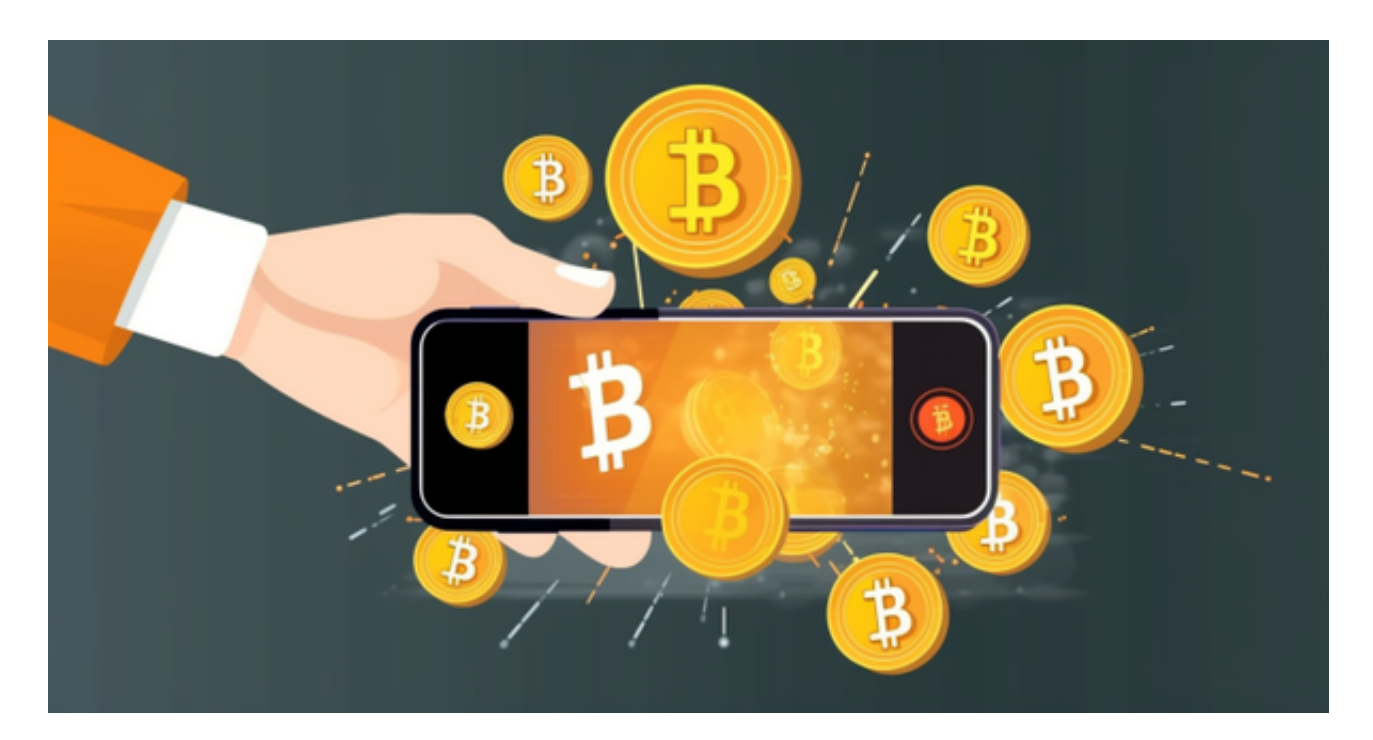

第七步:提现

 当您完成交易并赚取了利润后,您可能希望将资金提现。在资产管理页面找到提 现选项,选择您希望提现的数字货币和提现数量,然后按照系统提示操作。

总结

 通过以上步骤,您已经了解了如何在Bitget交易平台进行数字货币的买卖操作。在 使用交易平台时,请始终注意市场风险,制定明确的交易计划,并适当分散投资。 如果您是新手,建议先进行一些小额交易,逐渐熟悉平台的操作和市场规律。祝您 在数字货币交易中取得成功!请注意,市场风险存在,投资需谨慎。